## **OptiPlex 3000 Thin Client**

Configuración y especificaciones

**Regulatory Model: D15U Regulatory Type: D15U003 March 2022 Rev. A00**

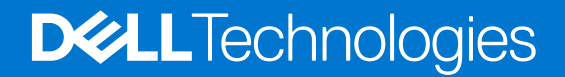

### Notas, precauciones y advertencias

**NOTA:** Una NOTA indica información importante que le ayuda a hacer un mejor uso de su producto.

**PRECAUCIÓN: Una PRECAUCIÓN indica la posibilidad de daños en el hardware o la pérdida de datos, y le explica cómo evitar el problema.**

**AVISO: Un mensaje de AVISO indica el riesgo de daños materiales, lesiones corporales o incluso la muerte.**

© 2022 Dell Inc. or its subsidiaries. All rights reserved. Dell, EMC, and other trademarks are trademarks of Dell Inc. or its subsidiaries. Other trademarks may be trademarks of their respective owners.

# **Contents**

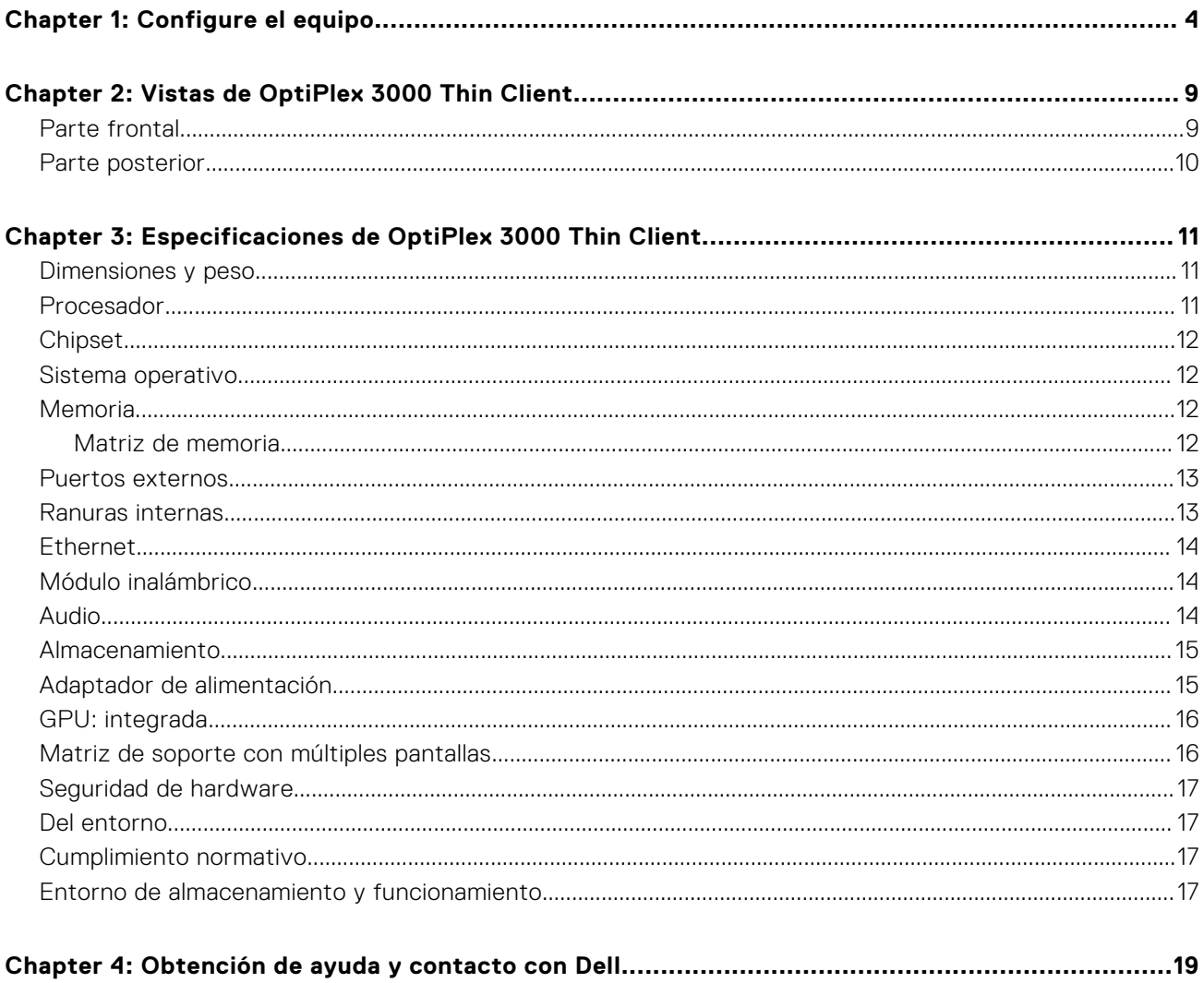

# **Configure el equipo**

**1**

<span id="page-3-0"></span>1. Conecte el teclado y el mouse.

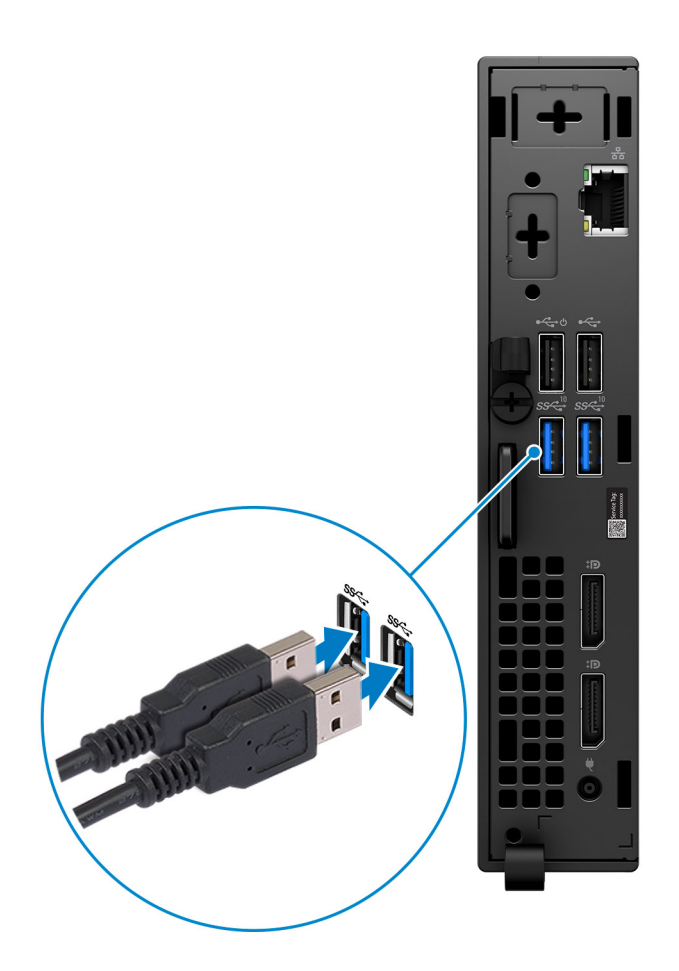

2. Conéctese a la red mediante un cable o conéctese a una red inalámbrica.

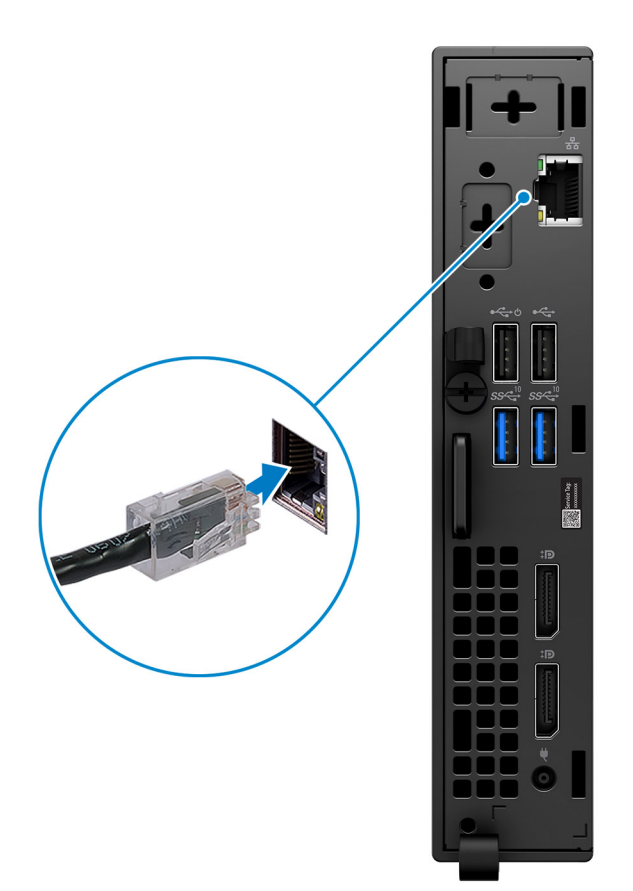

### 3. Conecte la pantalla.

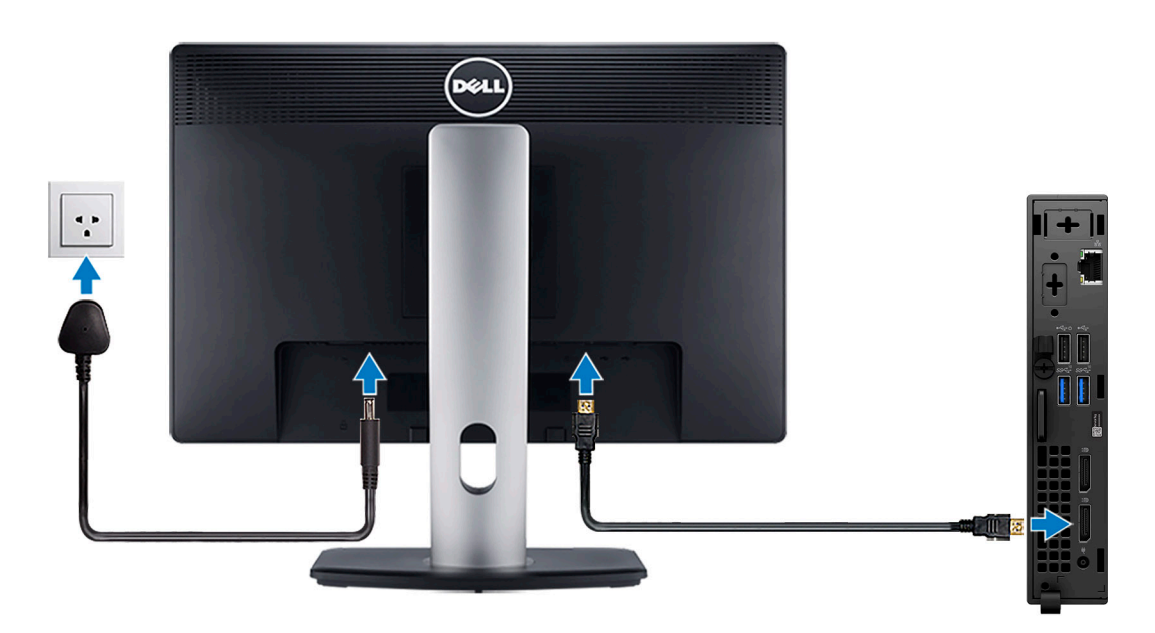

4. Conecte el cable de alimentación.

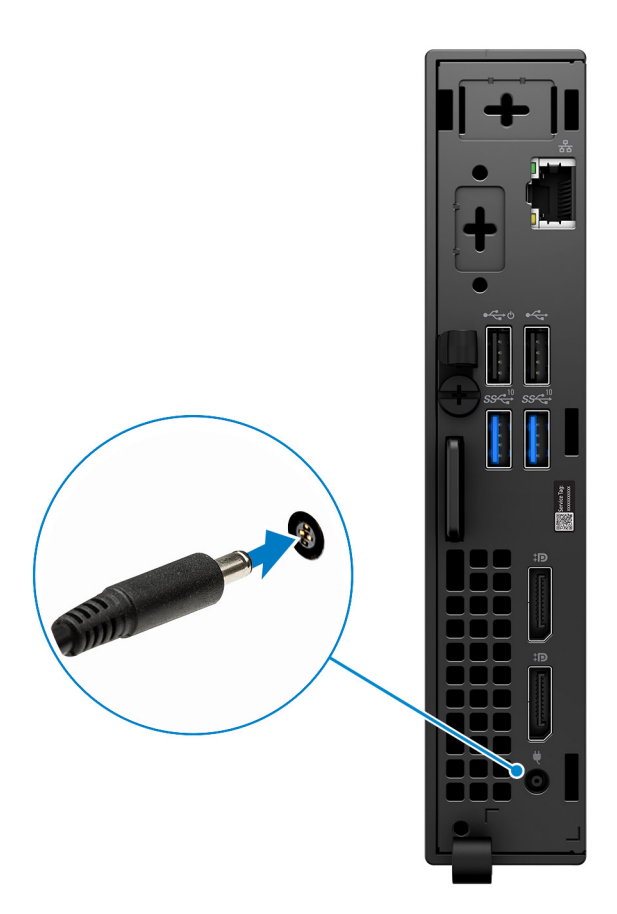

5. Presione el botón de encendido.

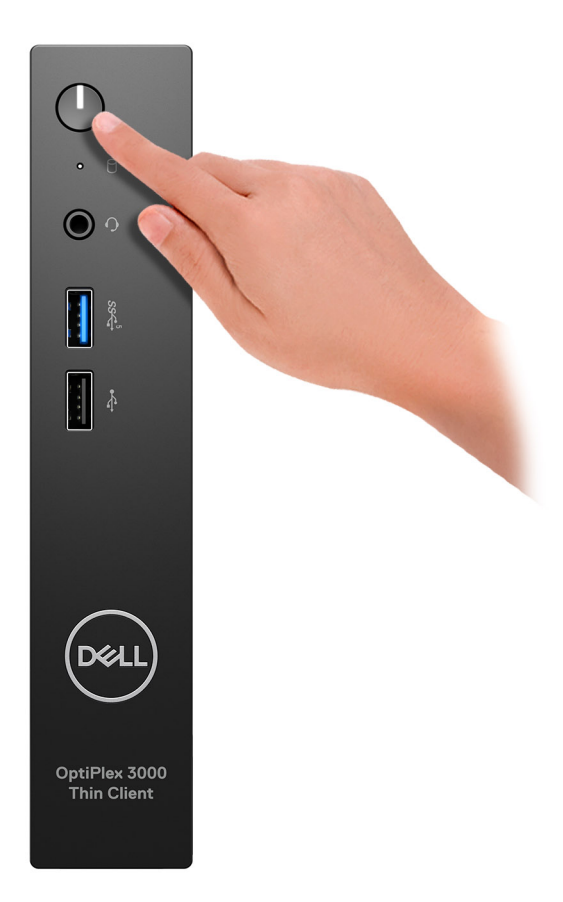

6. Finalice la configuración del sistema operativo.

#### **Para Ubuntu:**

Siga las instrucciones que aparecen en pantalla para completar la configuración. Para obtener más información sobre la instalación y configuración de Ubuntu, consulte los artículos de la base de conocimientos [000131655](https://www.dell.com/support/kbdoc/en-us/000131655/) y [000131676](https://www.dell.com/support/kbdoc/en-us/000131676/) en [www.dell.com/support](https://www.dell.com/support).

7. Localice y utilice las aplicaciones de Dell en el menú Start (Inicio) de Windows (recomendado)

#### **Tabla 1. Localice aplicaciones Dell**

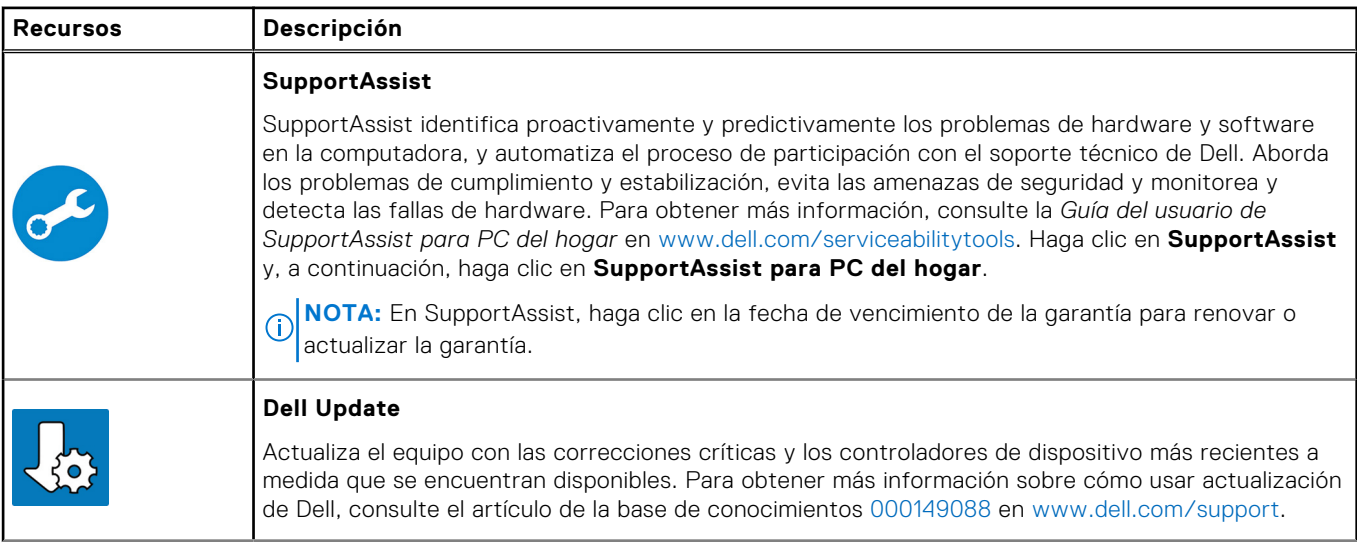

### **Tabla 1. Localice aplicaciones Dell (continuación)**

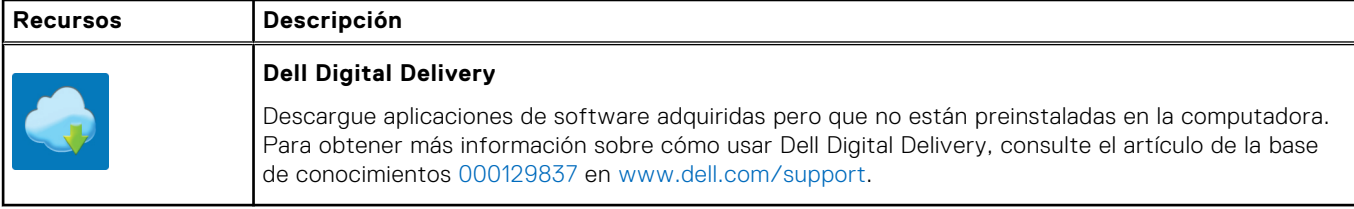

## **Vistas de OptiPlex 3000 Thin Client**

**2**

### <span id="page-8-0"></span>**Parte frontal**

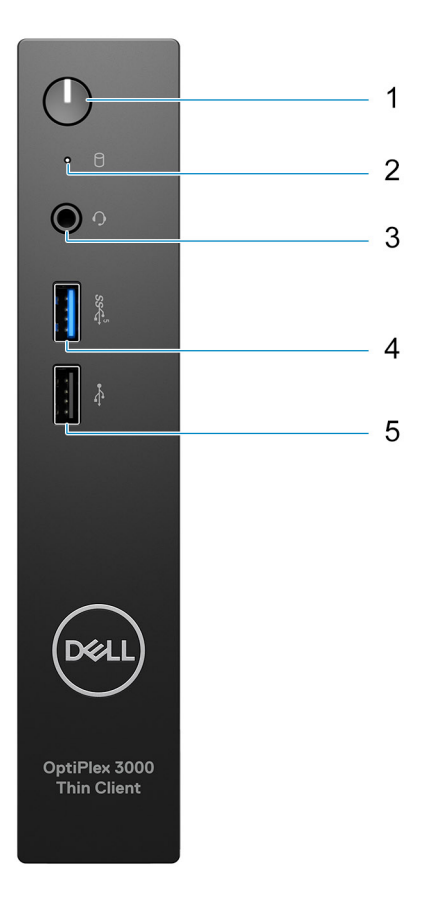

- 1. Power button with diagnostic LED
- 2. Hard-drive activity light
- 3. Universal audio jack
- 4. USB 3.2 Gen 1 port
- 5. USB 2.0 port

### <span id="page-9-0"></span>**Parte posterior**

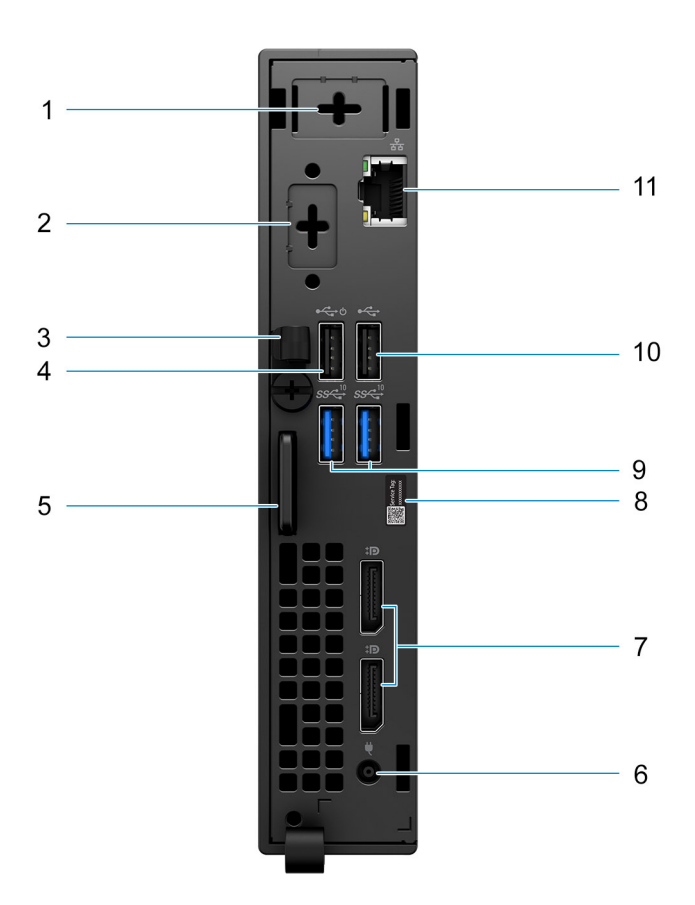

- 1. External antenna slot
- 2. One optional port (HDMI 2.0 port/DisplayPort 1.4 port/VGA port/Serial/PS/2 keyboard/mouse port/USB 3.2 Gen 1 Type-C port with DisplayPort Alt mode)
- 3. DC-in cable clip
- 4. USB 2.0 port with Smart Power On
- 5. Kensington security-cable slot and Padlock ring
- 6. Power adapter port
- 7. DisplayPort 1.4 ports
- 8. Service Tag label
- 9. USB 3.2 Gen 2 ports
- 10. USB 2.0 port
- 11. RJ45 Ethernet port

**3**

# <span id="page-10-0"></span>**Especificaciones de OptiPlex 3000 Thin Client**

### **Dimensiones y peso**

En la siguiente tabla, se enumeran la altura, el ancho, la profundidad y el peso de OptiPlex 3000 Thin Client.

#### **Tabla 2. Dimensiones y peso**

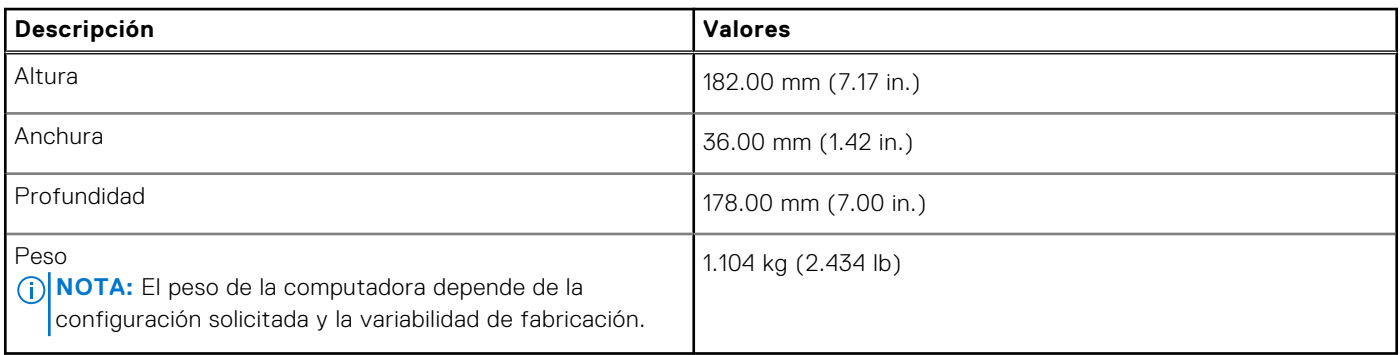

### **Procesador**

En la siguiente tabla, se enumeran los detalles de los procesadores soportados en OptiPlex 3000 Thin Client.

#### **Tabla 3. Procesador**

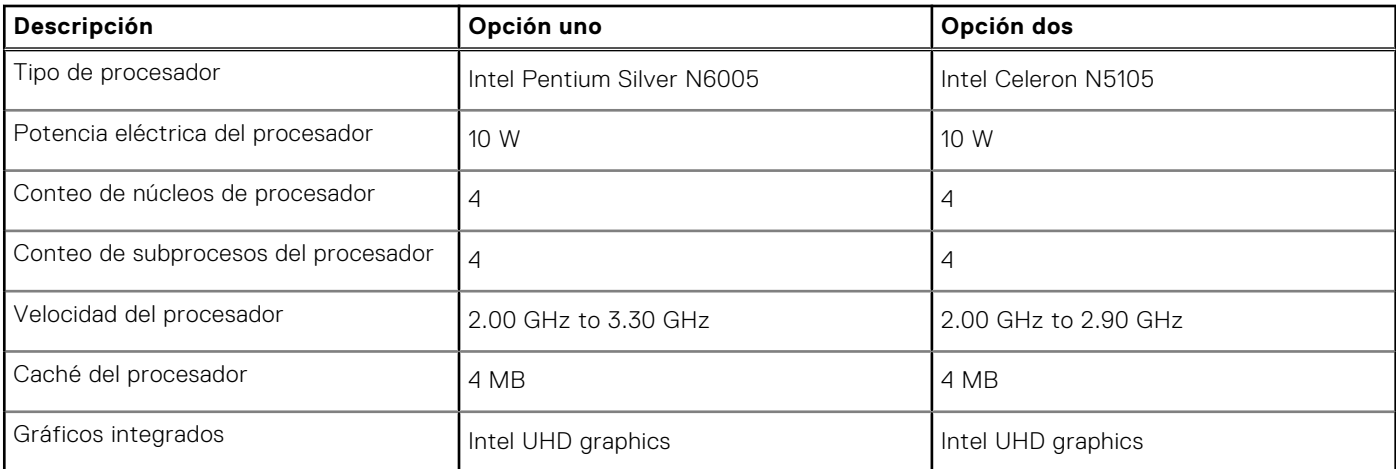

### <span id="page-11-0"></span>**Chipset**

En la siguiente tabla, se enumeran los detalles del chipset compatible con el OptiPlex 3000 Thin Client

#### **Tabla 4. Chipset**

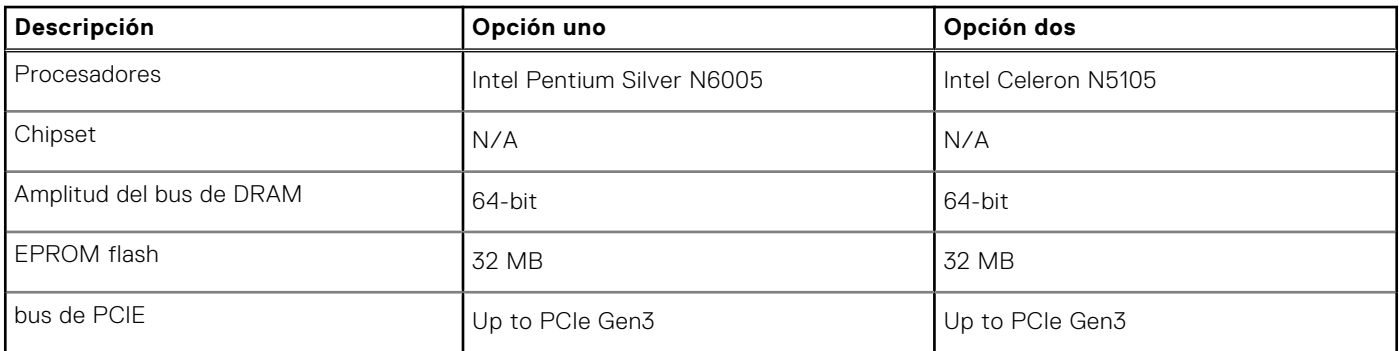

### **Sistema operativo**

OptiPlex 3000 Thin Client es compatible con los siguientes sistemas operativos:

- Ubuntu Linux 20.04 LTS, 64-bit
- Ubuntu Linux 20.04 LTS, 64-bit + Dell Hybrid Client 1.5
- Wyse ThinOS 9.1.4097

### **Memoria**

En la siguiente tabla, se enumeran las especificaciones de memoria de OptiPlex 3000 Thin Client.

#### **Tabla 5. Especificaciones de la memoria**

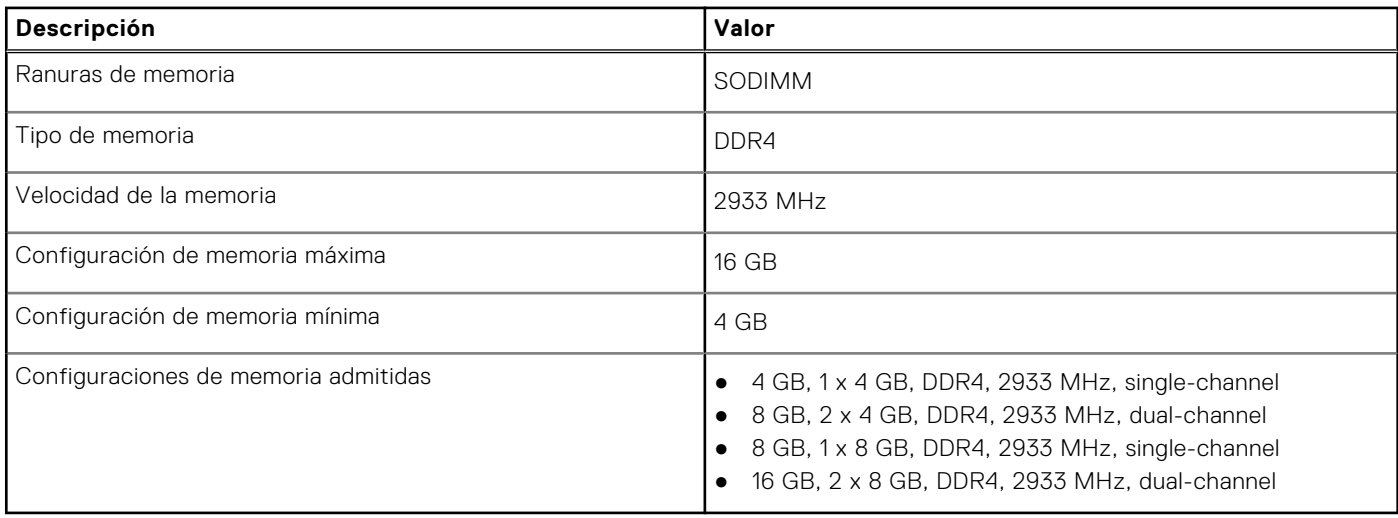

### **Matriz de memoria**

En la tabla a continuación, figuran las configuraciones de memoria que admite su OptiPlex 3000 Thin Client.

#### **Tabla 6. Memory matrix**

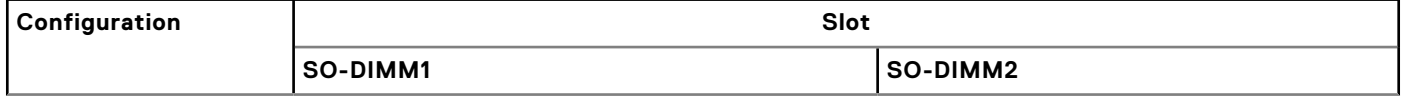

#### <span id="page-12-0"></span>**Tabla 6. Memory matrix (continuación)**

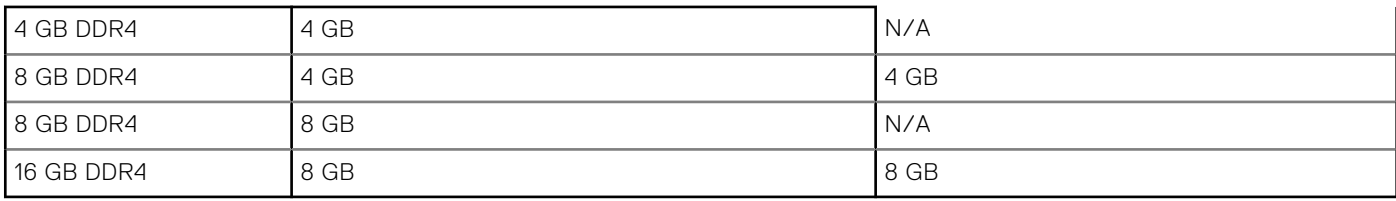

### **Puertos externos**

En la siguiente tabla, se enumeran los puertos externos de OptiPlex 3000 Thin Client.

#### **Tabla 7. Puertos externos**

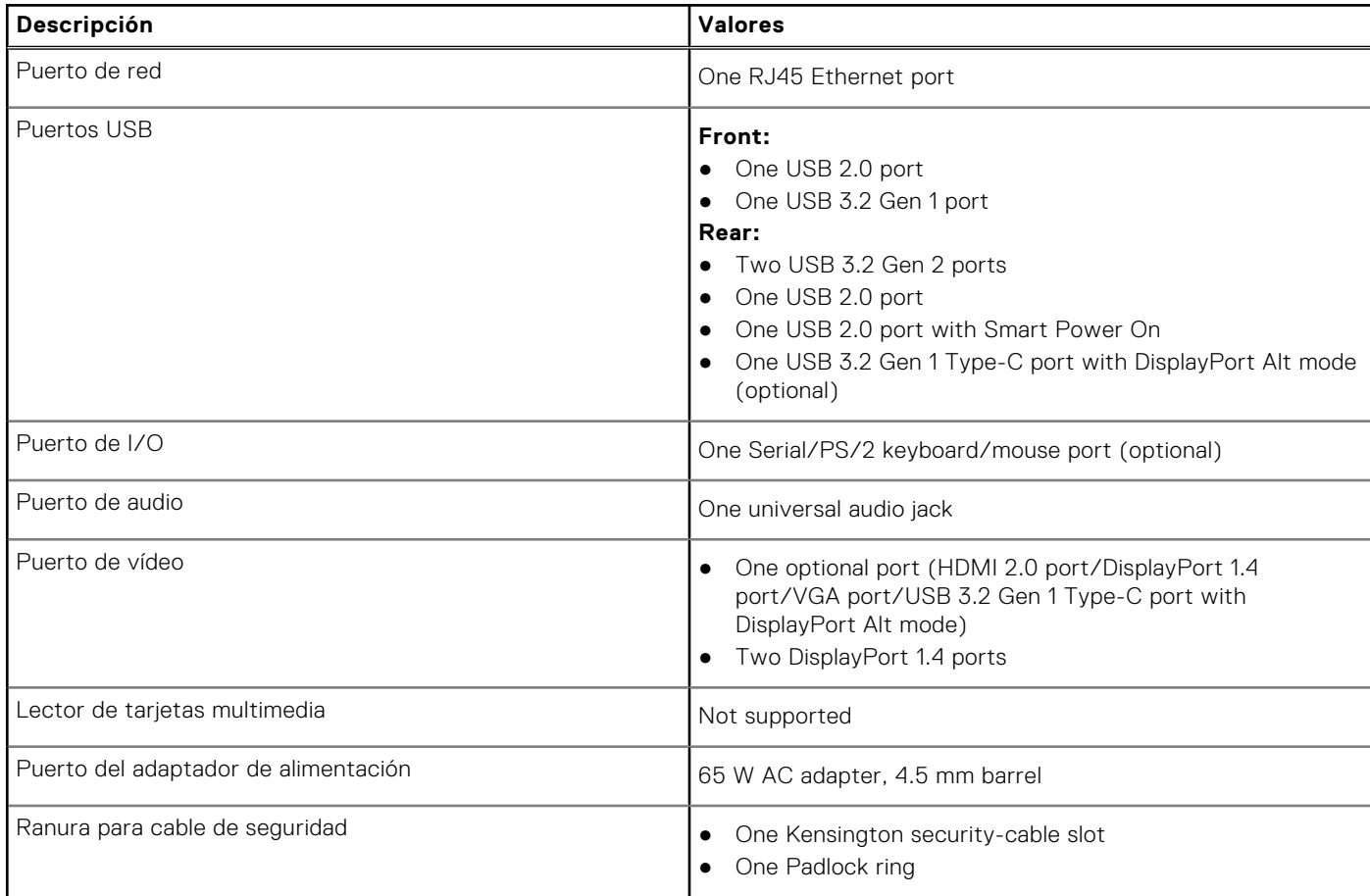

### **Ranuras internas**

En la tabla a continuación, se enumeran las ranuras internas de OptiPlex 3000 Thin Client.

#### **Tabla 8. Ranuras internas**

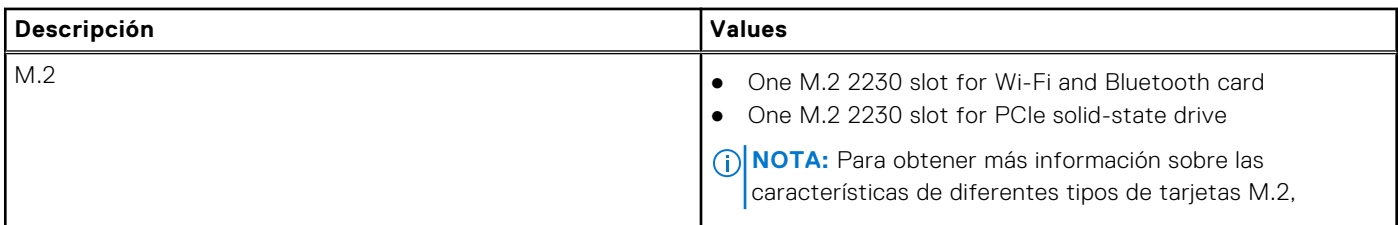

#### <span id="page-13-0"></span>**Tabla 8. Ranuras internas**

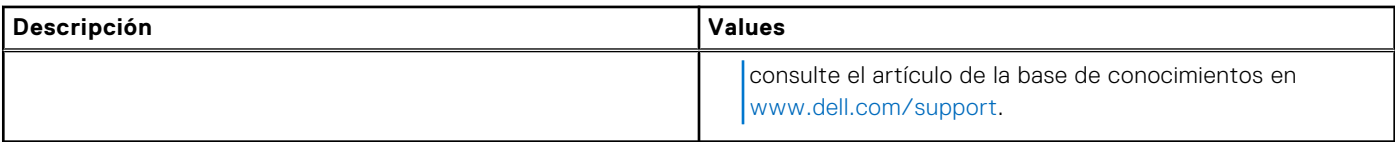

### **Ethernet**

En la siguiente tabla, se enumeran las especificaciones de la red de área local (LAN) Ethernet cableada de OptiPlex 3000 Thin Client.

### **Tabla 9. Especificaciones de Ethernet**

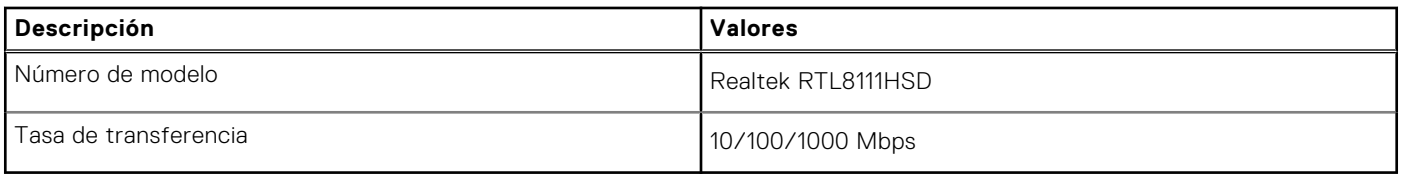

### **Módulo inalámbrico**

En la siguiente tabla, se enumeran los módulos de red de área local inalámbrica (WLAN) de OptiPlex 3000 Thin Client.

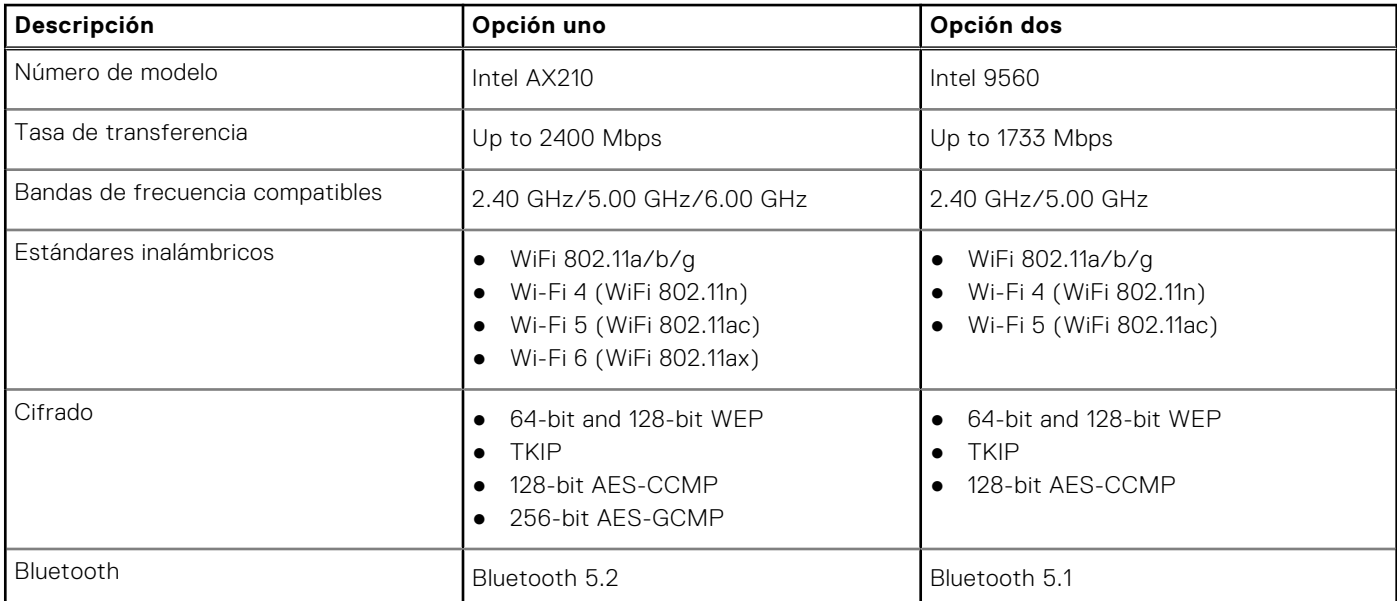

### **Tabla 10. Especificaciones del módulo inalámbrico**

### **Audio**

En la tabla a continuación, se proporcionan las especificaciones de audio de OptiPlex 3000 Thin Client.

### **Tabla 11. Características de audio**

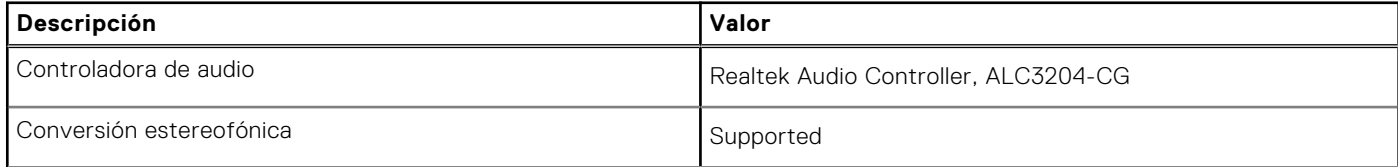

#### <span id="page-14-0"></span>**Tabla 11. Características de audio (continuación)**

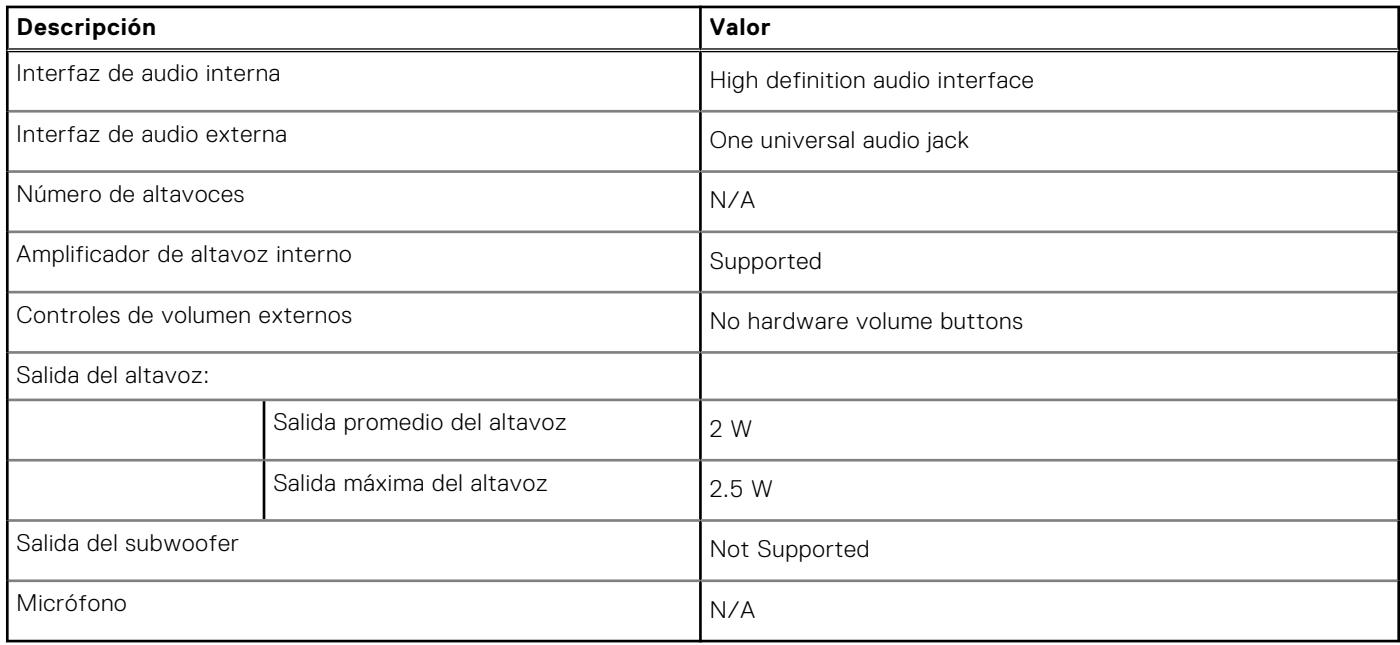

### **Almacenamiento**

En esta sección, se enumeran las opciones de almacenamiento de OptiPlex 3000 Thin Client.

Your OptiPlex 3000 Thin Clientsupports one of the following storage configurations:

- One 32 GB eMMC, on-board
- M.2 2230, 256 GB, PCIe NVMe Gen3 x4, SSD

#### **Tabla 12. Especificaciones de almacenamiento**

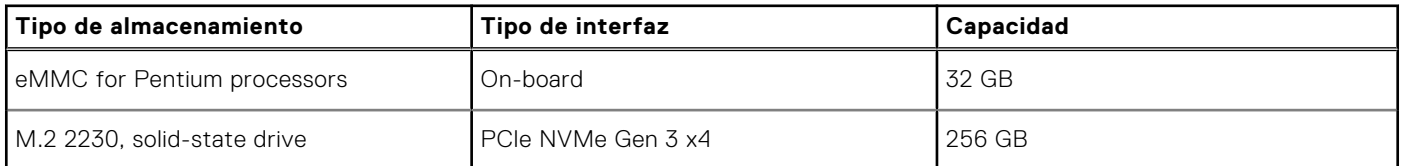

### **Adaptador de alimentación**

En la tabla a continuación, se enumeran las especificaciones del adaptador de alimentación para OptiPlex 3000 Thin Client.

#### **Tabla 13. Especificaciones del adaptador de alimentación**

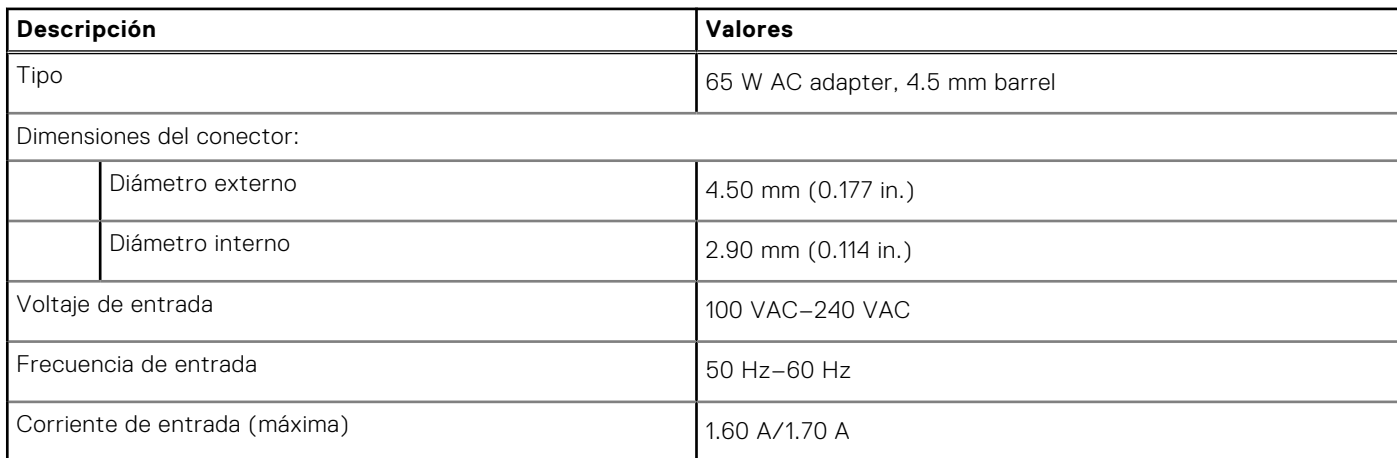

### <span id="page-15-0"></span>**Tabla 13. Especificaciones del adaptador de alimentación (continuación)**

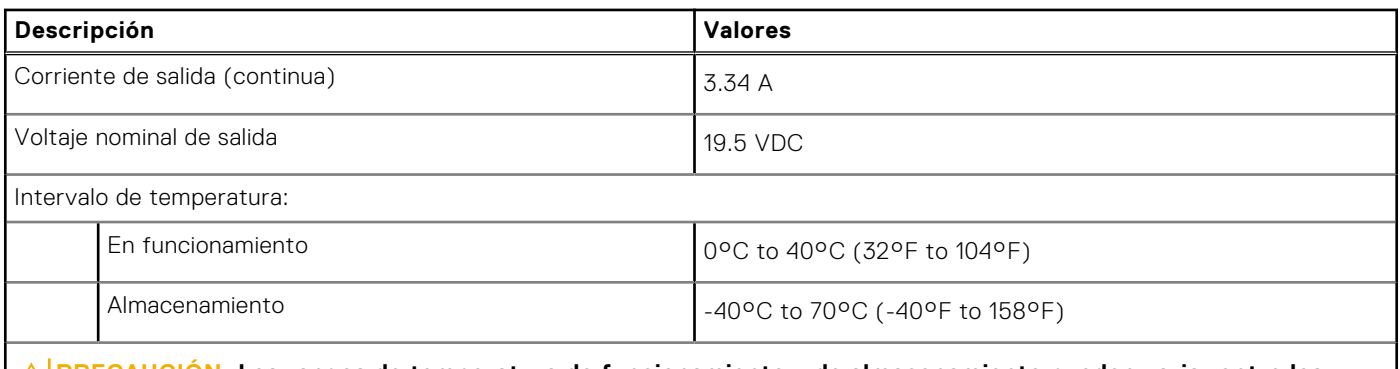

**PRECAUCIÓN: Los rangos de temperatura de funcionamiento y de almacenamiento pueden variar entre los componentes, por lo que el funcionamiento o el almacenamiento del dispositivo fuera de estos rangos pueden afectar el desempeño de componentes específicos.**

### **GPU: integrada**

En la siguiente tabla, se enumeran las especificaciones de la unidad de procesamiento de gráficos (GPU) integrada soportada por OptiPlex 3000 Thin Client.

#### **Tabla 14. GPU: integrada**

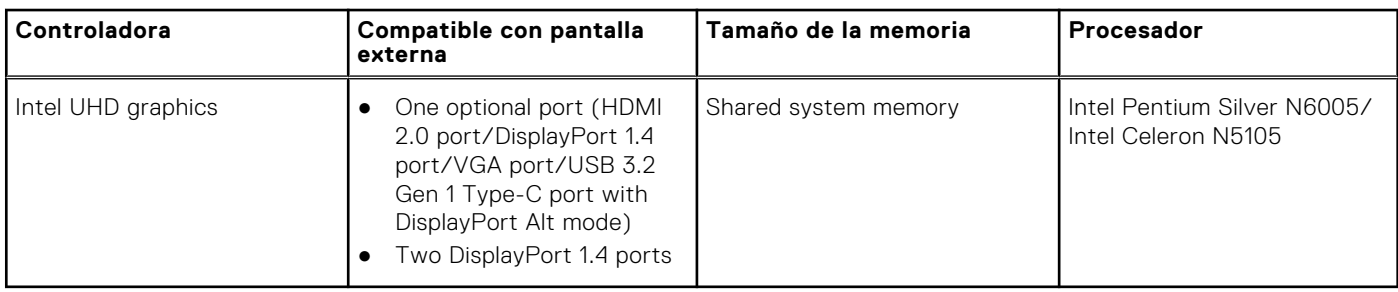

### **Matriz de soporte con múltiples pantallas**

En la tabla siguiente, se enumeran las matrices de compatibilidad con pantallas múltiples de la OptiPlex 3000 Thin Client.

#### **Tabla 15. Matriz de soporte con múltiples pantallas**

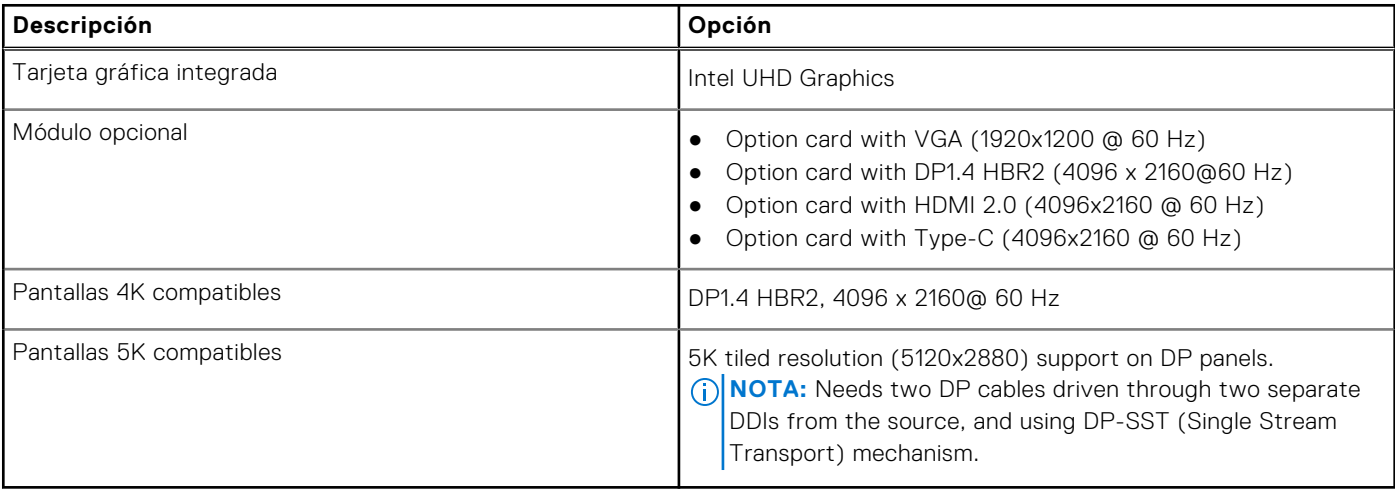

### <span id="page-16-0"></span>**Seguridad de hardware**

En la tabla siguiente, se enumera la seguridad de hardware de OptiPlex 3000 Thin Client.

#### **Tabla 16. Hardware security**

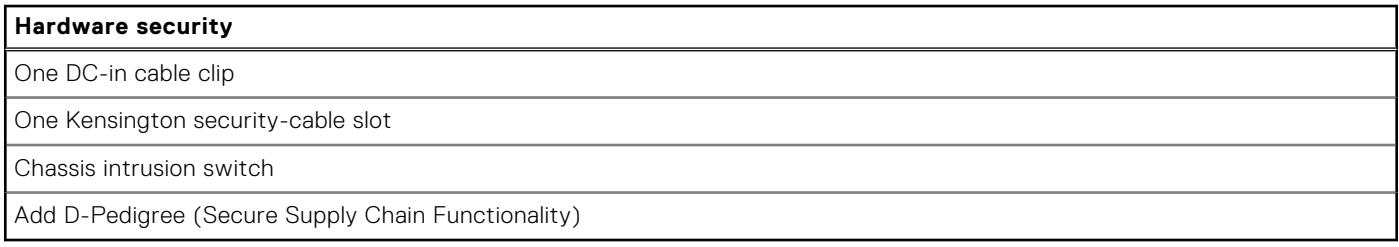

### **Del entorno**

En la siguiente tabla, se enumeran las especificaciones ambientales de su OptiPlex 3000 Thin Client.

#### **Tabla 17. Environmental**

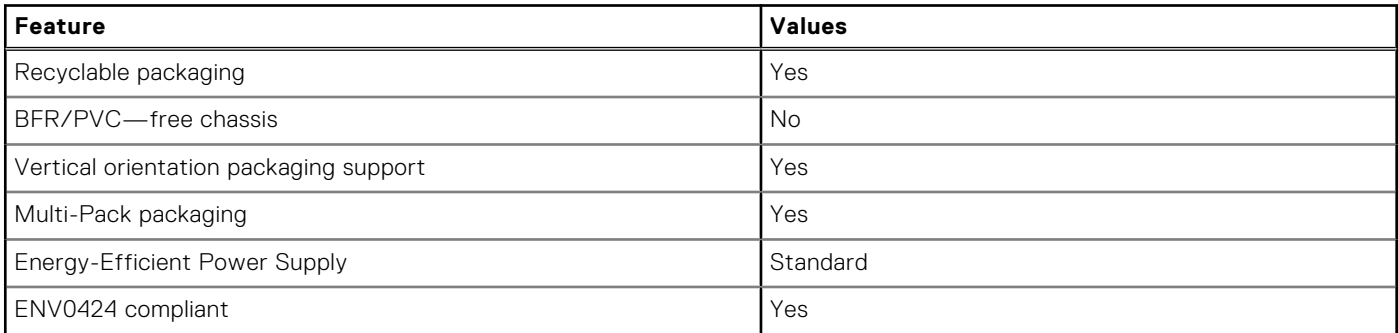

**NOTA:** Wood‐based fiber packaging contains a minimum of 35% recycled content by total weight of wood‐based fiber. Packaging that contains without wood-based fiber can be claimed as Not Applicable. The anticipated required criteria for EPEAT 2018.

### **Cumplimiento normativo**

En la siguiente tabla, figuran los detalles del cumplimiento normativo de su OptiPlex 3000 Thin Client.

#### **Tabla 18. Regulatory compliance**

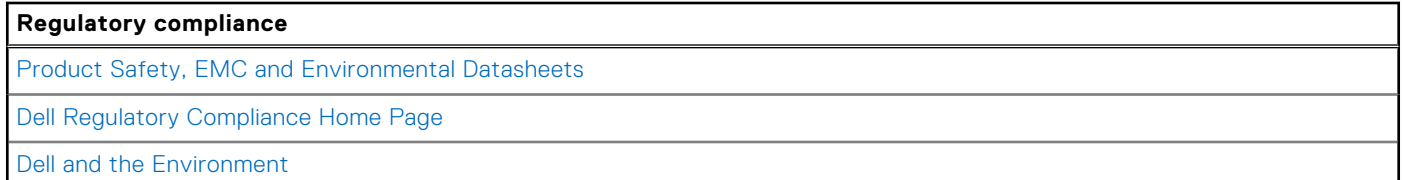

### **Entorno de almacenamiento y funcionamiento**

En esta tabla, se enumeran las especificaciones de funcionamiento y almacenamiento de OptiPlex 3000 Thin Client.

**Nivel de contaminación transmitido por el aire:** G1 según se define en ISA-S71.04-1985

#### **Tabla 19. Entorno del equipo**

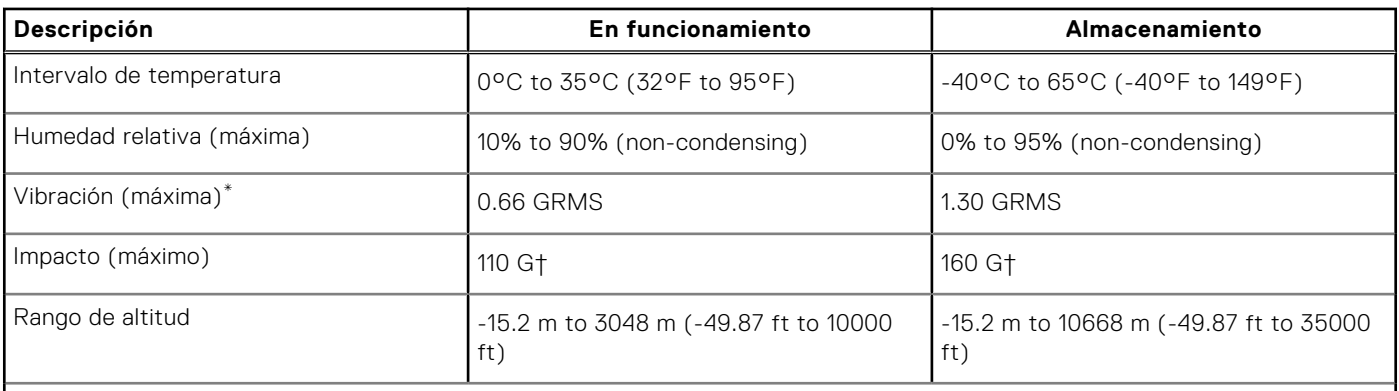

**PRECAUCIÓN: Los rangos de temperatura de funcionamiento y de almacenamiento pueden variar entre los componentes, por lo que el funcionamiento o el almacenamiento del dispositivo fuera de estos rangos pueden afectar el rendimiento de componentes específicos.**

\* Medido utilizando un espectro de vibración aleatoria que simula el entorno del usuario.

† Medido con un pulso de media onda sinusoidal de 2 ms.

## <span id="page-18-0"></span>**Obtención de ayuda y contacto con Dell**

### Recursos de autoayuda

Puede obtener información y ayuda sobre los servicios y productos Dell mediante el uso de estos recursos de autoayuda en línea:

#### **Tabla 20. Recursos de autoayuda**

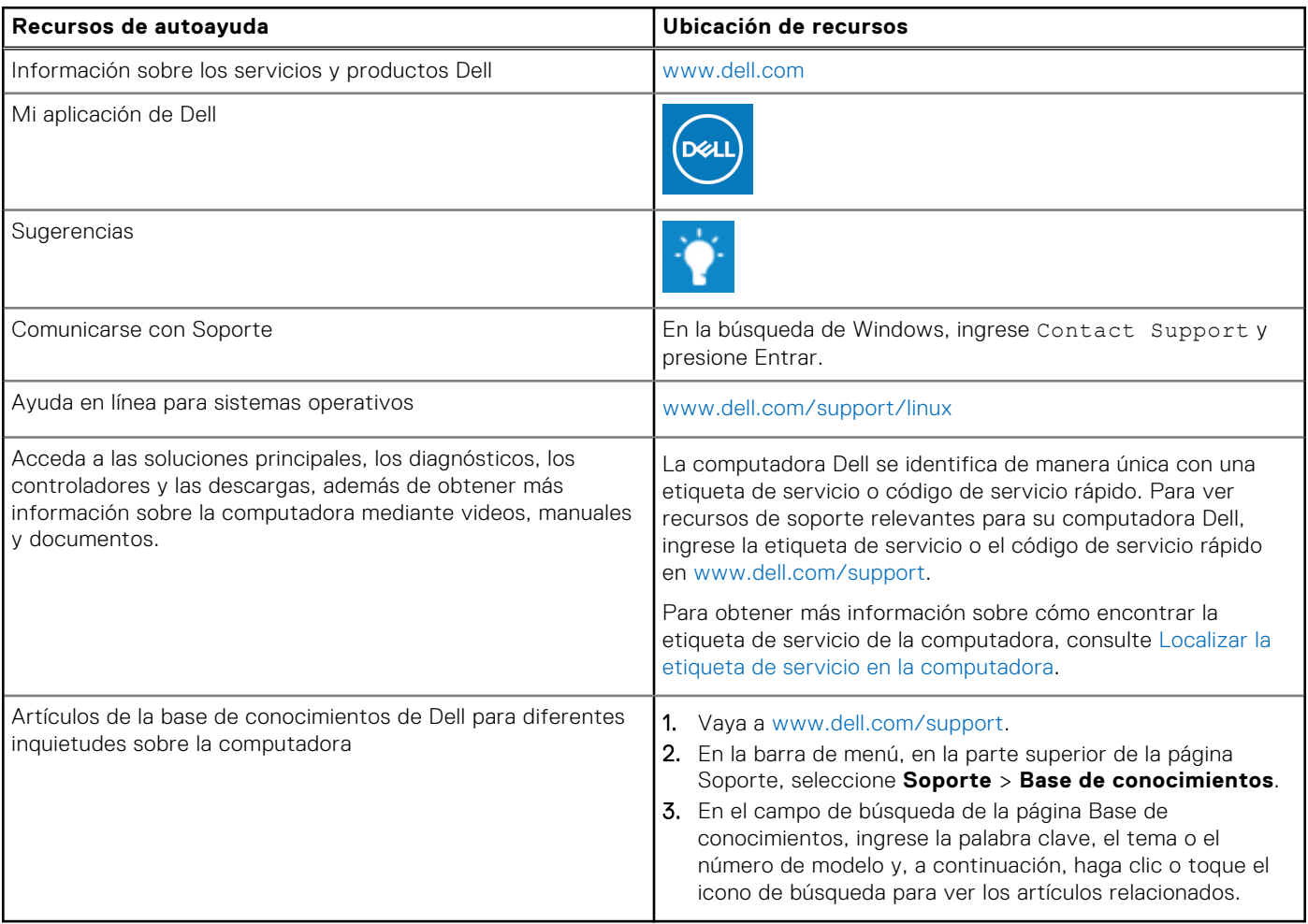

### Cómo ponerse en contacto con Dell

Para ponerse en contacto con Dell para tratar cuestiones relacionadas con las ventas, el soporte técnico o el servicio al cliente, consulte [www.dell.com/contactdell](https://www.dell.com/contactdell).

- **(i)** NOTA: Puesto que la disponibilidad varía en función del país/región y del producto, es posible que no pueda disponer de algunos servicios en su país/región.
- **(i) NOTA:** Si no tiene una conexión a Internet activa, puede encontrar información de contacto en su factura de compra, en su albarán de entrega, en su recibo o en el catálogo de productos de Dell.

**4**